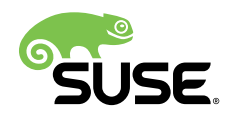

# **Docker Open Source Engine Guide**

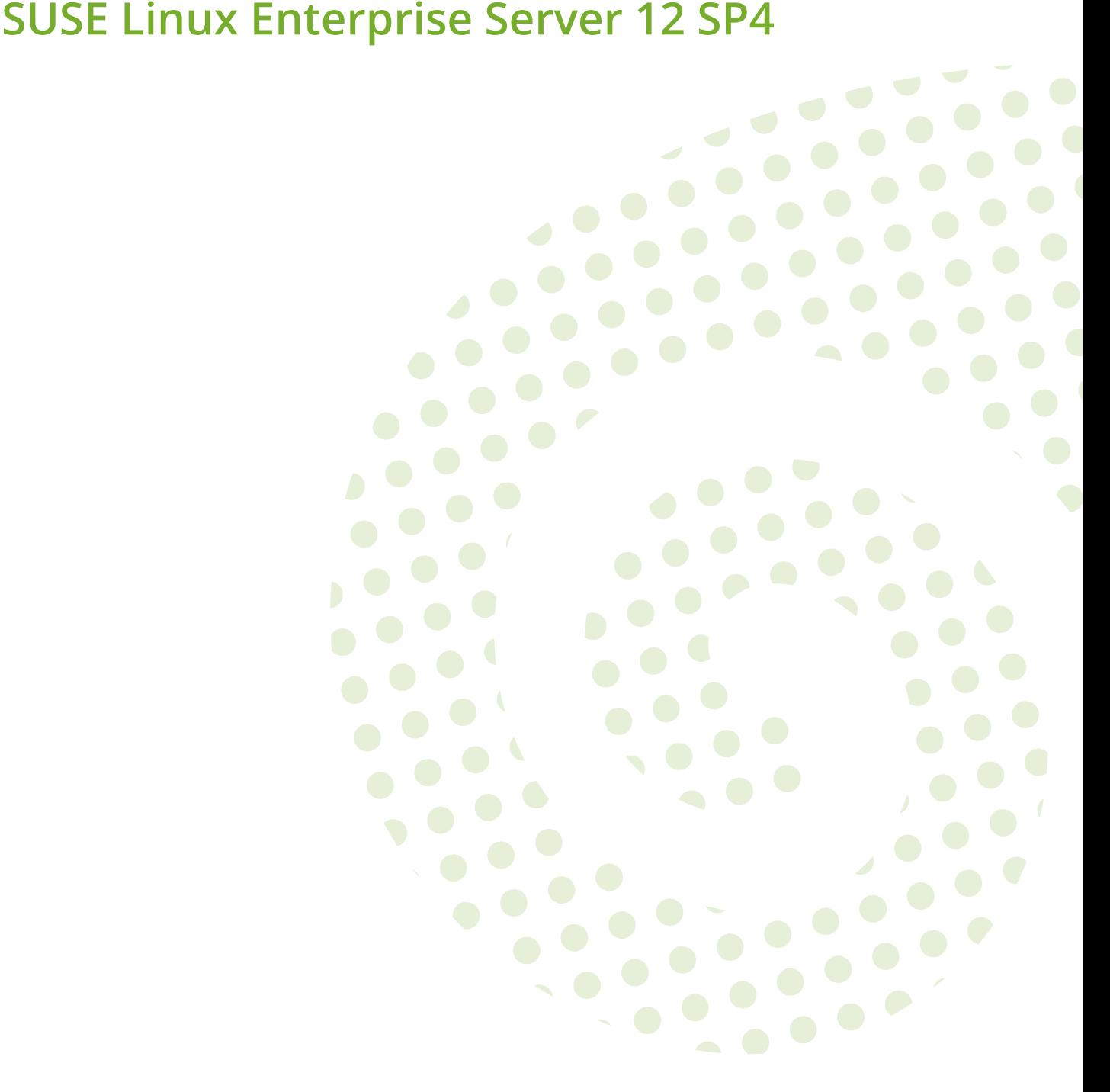

**Docker Open Source Engine Guide** SUSE Linux Enterprise Server 12 SP4

This guide introduces Docker Open Source Engine, a lightweight virtualization solution to run virtual units simultaneously on a single control host.

Publication Date: December 07, 2018

SUSE LLC 10 Canal Park Drive Suite 200 Cambridge MA 02141 USA <https://www.suse.com/documentation>

Copyright © 2006– 2018 SUSE LLC and contributors. All rights reserved.

Permission is granted to copy, distribute and/or modify this document under the terms of the GNU Free Documentation License, Version 1.2 or (at your option) version 1.3; with the Invariant Section being this copyright notice and license. A copy of the license version 1.2 is included in the section entitled "GNU Free Documentation License".

For SUSE trademarks, see <http://www.suse.com/company/legal/> . All other third-party trademarks are the property of their respective owners. Trademark symbols (®, ™ etc.) denote trademarks of SUSE and its affiliates. Asterisks (\*) denote third-party trademarks.

All information found in this book has been compiled with utmost attention to detail. However, this does not guarantee complete accuracy. Neither SUSE LLC, its affiliates, the authors nor the translators shall be held liable for possible errors or the consequences thereof.

## **Contents**

### **[1](#page-4-0) Docker Open Source Engine [Overview](#page-4-0) 1**

- [1.1](#page-6-0) Docker Open Source Engine [Architecture](#page-6-0) **3**
- [1.2](#page-6-1) Docker Open Source Engine [Drivers](#page-6-1) **3** [Container Drivers](#page-6-2) **3** • [Storage](#page-7-0) Drivers **4**

### **[2](#page-9-0) Docker Open Source Engine [Installation](#page-9-0) 6**

- [2.1](#page-9-1) General [Preparation](#page-9-1) **6**
- [2.2](#page-10-0) [Networking](#page-10-0) **7** Networking Limitations on Power [Architecture](#page-11-0) **8**

### **[3](#page-12-0) Installing** [sle2docker](#page-12-0) **9**

### **[4](#page-13-0) [Storing Images](#page-13-0) 10**

- [4.1](#page-13-1) What is a Docker [Registry?](#page-13-1) **10**
- [4.2](#page-14-0) [Installing](#page-14-0) and Setting Up Docker Registry **11**
- [4.3](#page-15-0) [Limitations](#page-15-0) **12**
- [4.4](#page-15-1) [Portus](#page-15-1) **12**

### **[5](#page-16-0) [Creating](#page-16-0) Custom Images 13**

[5.1](#page-16-1) [Obtaining Base SLES Images](#page-16-1) **13**

### [5.2](#page-17-0) [Customizing](#page-17-0) SLES Docker Images **14** [Creating](#page-18-0) a Custom SLE 12 Image **15** • [Creating](#page-18-1) a Custom SLE 11 SP4 [Image](#page-18-1) **15** • [Adding SLE Extensions and Modules to Images](#page-19-0) **16**

### **[6](#page-20-0) Creating Docker Images of [Applications](#page-20-0) 17**

- [6.1](#page-21-0) Running an [Application](#page-21-0) with Specific Package Versions **18**
- [6.2](#page-22-0) Running Applications with Specific [Configuration](#page-22-0) **19**
- [6.3](#page-23-0) [Sharing Data between an Application and the Host System](#page-23-0) **20**
- [6.4](#page-24-0) [Applications](#page-24-0) Running in the Background **21**
	- **[7](#page-27-0) Working with [Containers](#page-27-0) 24**
- [7.1](#page-27-1) [Linking Containers](#page-27-1) **24**
- **[A](#page-28-0) [Documentation Updates](#page-28-0) 25**
- [A.1](#page-28-1) [October 2018 \(Maintenance Release of SUSE Linux Enterprise Server 12](#page-28-1) [SP3\)](#page-28-1) **25**
- [A.2](#page-29-0) [September 2017 \(Initial Release of SUSE Linux Enterprise Server 12](#page-29-0) [SP3\)](#page-29-0) **26**
- [A.3](#page-29-1) November 2016 (Initial Release of [SUSE Linux Enterprise Server 12](#page-29-1) [SP2\)](#page-29-1) **26**

### **[B](#page-31-0) [GNU Licenses](#page-31-0) 28**

[B.1](#page-31-1) GNU Free [Documentation](#page-31-1) License **28**

## <span id="page-4-0"></span>1 Docker Open Source Engine Overview

Docker Open Source Engine is a lightweight virtualization solution to run multiple virtual units (containers) simultaneously on a single control host. Containers are isolated with Kernel Control Groups ( *[Control](#page-5-0) groups* ) and *[Namespace](#page-5-1)* .

Full virtualization solutions such as Xen, KVM, or libvirt are based on the processor simulating a complete hardware environment and controlling the virtual machines. However, Docker Open Source Engine only provides operating system-level virtualization where the Linux kernel controls isolated containers.

Before going into detail about Docker Open Source Engine, let's define some of the terms used:

### <span id="page-4-1"></span>**Docker Open Source Engine**

Docker Open Source Engine is a server-client type application that performs all tasks related to virtual machines. Docker Open Source Engine comprises the following:

- daemon is the server side of Docker Open Source Engine that manages all Docker objects (images, containers, network used by containers, etc.)
- REST API applications can use this API to communicate directly with the daemon
- a CLI client that enables you to communicate with the daemon. If the daemon is running on a different machine than the CLI client, the CLI client can communicate by using network sockets or the REST API provided by Docker Open Source Engine.

### <span id="page-4-2"></span>**Image**

An *image* is a read-only template used to create a *virtual machine* on the host server. A Docker image is made by a series of layers built one over the other. Each layer corresponds to a permanent change, for example an update of an application. The changes are stored in a file called a Dockerfile. For more details see [the official Docker documentation \(http://](http://docs.docker.com/engine/reference/glossary#image) [docs.docker.com/engine/reference/glossary#image\)](http://docs.docker.com/engine/reference/glossary#image) .

### **Dockerfile**

A Dockerfile stores changes made on top of the base image. The *[Docker](#page-4-1) Open Source [Engine](#page-4-1)* reads instructions in the *Dockerfile* and builds a new image according to the instructions.

### **Container**

A *container* is a running instance based on a particular Docker *[Image](#page-4-2)*. Each *container* can be distinguished by a unique container ID.

### **Registry**

A *registry* is storage for already created images. It typically contains several *repositories* There are two types of registry:

- public registry where everyone (usually registered) can download and use images. A typical public registry is [Docker Hub \(https://hub.docker.com/\)](https://hub.docker.com/) .
- private registry these are accessible for particular users or from a particular private network.

### **Repository**

A *repository* is storage in a *registry* that stores a different version of a particular image. You can pull or push images from or to a repository.

### <span id="page-5-0"></span>**Control groups**

*Control groups*, also called cgroups , is a Linux kernel feature that allows aggregating or partitioning tasks (processes) and all their children into hierarchically organized groups to isolate resources.

### <span id="page-5-1"></span>**Namespace**

Docker Open Source Engine uses *namespaces* for its containers that isolates resources reserved for particular containers.

### **Orchestration**

In a production environment you typically need a cluster with many containers on each cluster node. The containers must cooperate and you need a framework that enables you to manage the containers automatically. The act of automatic container management is called container orchestration and is typically handled by Kubernetes.

Docker Open Source Engine is a platform that allows developers and system administrators to manage the complete life cycle of images. Docker Open Source Engine makes it easy to build, ship and run images containing applications.

Docker Open Source Engine provides you with the following advantages:

- Isolation of applications and operating systems through containers.
- Near native performance, as Docker Open Source Engine manages allocation of resources in real time.
- Controls network interfaces and resources available inside containers through cgroups.
- Versioning of images.
- Allows building new images based on existing ones.
- Provides you with container orchestration.

On the other hand, Docker Open Source Engine has the following limitations:

**LIMITATIONS OF DOCKER OPEN SOURCE ENGINE**

- Containers run inside the host system's kernel and cannot use a different kernel.
- Only allows Linux *guest* operating systems.
- Docker Open Source Engine is not a full virtualization stack like Xen, KVM, or libvirt .
- Security depends on the host system. Refer to the [official security documentation \(http://](http://docs.docker.com/articles/security/) [docs.docker.com/articles/security/\)](http://docs.docker.com/articles/security/) a for more details.

## <span id="page-6-0"></span>1.1 Docker Open Source Engine Architecture

Docker Open Source Engine uses a client/server architecture. You can use the *CLI client* to communicate with the *daemon*. The *daemon* then performs operations with containers and manages images locally or in registry. The *CLI client* can run on the same server as the host daemon or on a different machine. The *CLI client* communicates with the *daemon* by using network sockets. The architecture is depicted in *Figure 1.1, "The Docker Open Source Engine [architecture"](#page-6-3)*.

<span id="page-6-3"></span>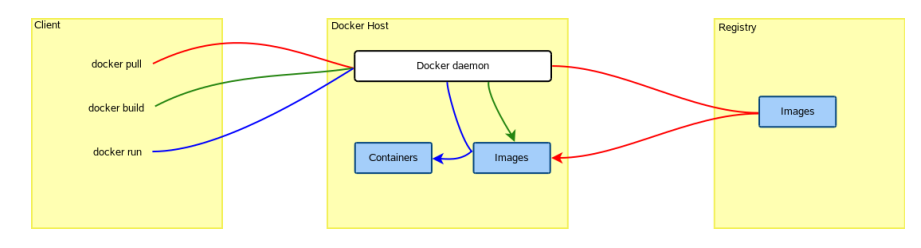

<span id="page-6-1"></span>**FIGURE 1.1: THE DOCKER OPEN SOURCE ENGINE ARCHITECTURE**

## <span id="page-6-2"></span>1.2 Docker Open Source Engine Drivers

### 1.2.1 Container Drivers

Docker Open Source Engine uses [libcontainer \(https://github.com/docker/libcontainer\)](https://github.com/docker/libcontainer) a as the back-end driver to handle containers.

### <span id="page-7-0"></span>1.2.2 Storage Drivers

Docker Open Source Engine supports different storage drivers:

- $\bullet$  vfs : this driver is automatically used when the Docker host file system does not support copy-on-write. This is a simple driver which does not offer some advantages of Docker Open Source Engine (like sharing layers, more on that in the next sections). It is highly reliable but also slow.
- devicemapper : this driver relies on the device-mapper thin provisioning module. It supports copy-on-write, hence it offers all the advantages of Docker Open Source Engine.
- btrfs : this driver relies on Btrfs to provide all the features required by Docker Open Source Engine. To use this driver the /var/lib/docker directory must be on a Btrfs file system.
- AUFS: this driver relies on the AUFS union file system. Neither the upstream kernel nor the SUSE one supports this file system. Hence the AUFS driver is not built into the SUSE docker package.

SLE 12 uses the Btrfs file system by default, which leads Docker Open Source Engine to use the btrfs driver.

It is possible to specify which driver to use by changing the value of the DOCKER\_OPTS variable defined inside of the /etc/sysconfig/docker file. This can be done either manually or using YaST by browsing to *System* > /etc/sysconfig Editor > System > Management > DOCKER OPTS menu and entering the -s storage driver string.

For example, to force the usage of the devicemapper driver enter the following text:

DOCKER\_OPTS="-s devicemapper"

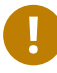

### Important: Mounting /var/lib/docker

It is recommended to have /var/lib/docker mounted on a separate partition or volume to not affect the Docker Open Source Engine host operating system in case of a file system corruption.

In case you choose the Btrfs file system for /var/lib/docker, it is strongly recommended to create a subvolume for it. This ensures that the directory is excluded from file system snapshots. If not excluding /var/lib/docker from snapshots, the file system will likely run out of disk space soon after you start deploying containers. What's more, a rollback to a previous snapshot will also reset the Docker Open Source Engine database and images. Refer to *Creating and Mounting New Subvolumes* at [https://www.suse.com/doc](https://www.suse.com/documentation/sles-12/book_sle_admin/data/sec_snapper_setup.html)[umentation/sles-12/book\\_sle\\_admin/data/sec\\_snapper\\_setup.html](https://www.suse.com/documentation/sles-12/book_sle_admin/data/sec_snapper_setup.html) n for details.

## <span id="page-9-1"></span><span id="page-9-0"></span>2 Docker Open Source Engine Installation

## 2.1 General Preparation

Prepare the host as described below. Before installing any Docker-related packages, you need to enable the container module:

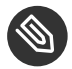

## S Note: Built-in Docker Orchestration Support

Starting with Docker Open Source Engine 1.12, the container orchestration is now an integral part of the Docker Open Source Engine. Even though this feature is available in SLESSP1 and in SLESSP2, it is not supported and is only a technical preview. Use Kubernetes for Docker container orchestration, for details refer to the [Kubernetes documenta](http://kubernetes.io/docs/getting-started-guides/kubeadm/)[tion \(http://kubernetes.io/docs/getting-started-guides/kubeadm/\)](http://kubernetes.io/docs/getting-started-guides/kubeadm/) **7.** 

### **PROCEDURE 2.1: ENABLING THE CONTAINER MODULE USING YAST**

- **1.** Start YaST, and select *Software Software Repositories*.
- **2.** Click *Add* to open the add-on dialog.
- **3.** Select *Extensions and Modules from Registration Server* and click *Next*.
- **4.** From the list of available extensions and modules, select *Container Module 12 x86\_64* and click *Next*.

The containers module and its repositories will be added to your system.

**5.** If you use Subscription Management Tool, update the list of repositories on the SMT server.

**PROCEDURE 2.2: ENABLING THE CONTAINER MODULE USING SUSECONNECT**

The Container Module can be added also with the following command:

\$ sudo SUSEConnect -p sle-module-containers/12/x86\_64 -r ''

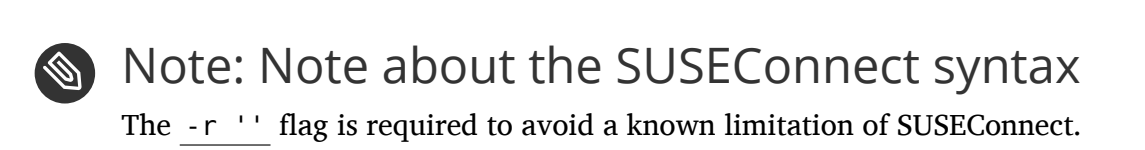

#### **PROCEDURE 2.3: INSTALLING AND SETTING UP DOCKER OPEN SOURCE ENGINE**

**1.** Install the docker package:

sudo zypper install docker

**2.** To automatically start the Docker service at boot time:

sudo systemctl enable docker.service

This will automatically enable docker.socket in consequence.

- **3.** In case you will use Portus and an SSL secured registry, open the /etc/sysconfig/docker file. Search for the parameter DOCKER OPTS and add --insecure-registry *AD-DRESS\_OF\_YOUR\_REGISTRY* .
- **4.** In the production environment when using the SSL secured registry with Portus, add CA certificates to the directory /etc/docker/certs.d/<registry address> and copy the CA certificates to your system:

sudo cp CA /etc/pki/trust/anchors/ && update-ca-certificates

**5.** Start the Docker service:

sudo systemctl start docker.service

This will automatically start docker.socket in consequence.

The Docker daemon listens on a local socket which is accessible only by the root user and by the members of the docker group. The docker group is automatically created at package installation time. To allow a certain user to connect to the local Docker daemon, use the following command:

```
sudo /usr/sbin/usermod -aG docker USERNAME
```
<span id="page-10-0"></span>The user can communicate with the local Docker daemon upon his next login.

## 2.2 Networking

If you want your containers to be able to access the external network, you must enable the ipv4 ip\_forward rule. This can be done using YaST by browsing to *System Network Settings Routing* menu and ensuring Enable IPv4 Forwarding is checked.

This option cannot be changed when networking is handled by the Network Manager. In such cases the /etc/sysconfig/SuSEfirewall2 file needs to be edited manually to ensure the FW\_ROUTE flag is set to yes :

<span id="page-11-0"></span>FW\_ROUTE="yes"

### 2.2.1 Networking Limitations on Power Architecture

Currently Docker networking has two limitations on the POWER architecture.

The first limitation is about iptables. SLE 12 machines cannot run Docker Open Source Engine with the iptables support enabled. An update of the kernel is going to solve this issue. In the meantime the docker package for POWER has iptables support disabled via a dedicated directive inside of /etc/sysconfig/docker .

As a result of this limitation Docker containers will not have access to the outer network. A possible workaround is to share the same network namespace between the host and the containers. This however reduces the isolation of the containers.

The network namespace of the host can be shared on a per-container basis by adding - net=host to the docker run command.

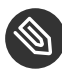

## Note: iptables support on SLE 12 SP1

SLE 12 SP1 hosts are not affected by this limitation but, given they use the same SLE 12 package, they will have iptables support disabled. This can be changed by removing the -iptables=false setting inside of /etc/sysconfig/docker .

The second limitation is about network isolation between the containers and the host. Currently it is not possible to prevent containers from probing or accessing arbitrary ports of each other.

## <span id="page-12-0"></span>3 Installing sle2docker

The sle2docker is used to import pre-built SUSE Linux Enterprise images. The imported prebuilt images can then be used to create base Docker images.

The tool is part of the official container module. You can install it by using zypper . But prior to installing sle2docker , verify that the following prerequisites are fulfilled:

- Ruby is installed on the host machine.
- The docker daemon is running on the system.
- The user invoking sle2docker must have proper rights to invoke Docker commands.

If the conditions above are fulfilled, you can install the sle2docker tool by running:

sudo zypper in sle2docker

## <span id="page-13-0"></span>4 Storing Images

Prior to creating your own images, you should decide where you will store the images. The easiest solution would be to push these images to the [Docker Hub \(https://hub.docker.com\)](https://hub.docker.com)  $\bar{r}$ . By default all images pushed to the Docker Hub are public. This is probably fine as long as this does not violate your company's policy and your images do not contain sensitive data or proprietary software.

If you need to restrict access to your Docker images, there are two options:

- Get a subscription on Docker Hub that unlocks the feature to create private repositories.
- Run an on-site Docker Registry where to store all the Docker images used by your organization or company and combine them with Portus to secure the registry.

<span id="page-13-1"></span>This chapter describes how to set up an on-site Docker Registry and how to combine it with Portus.

## 4.1 What is a Docker Registry?

The Docker Registry is an open source project created by Docker Inc. It allows the storage and retrieval of Docker images. By running a local instance of the Docker Registry it is possible to completely avoid usage of the Docker Hub.

The Docker Registry is also used by the Docker Hub. However, the Docker Hub, as seen from the user perspective, is made of the following parts at least:

- The user interface (UI): The part that is accessed by users with their browser. The UI provides a nice and intuitive way to browse the contents of the Docker Hub either manually or by using a search feature. It also allows to create organizations made by different users. This component is closed source.
- The authentication component: This is used to protect the images stored inside of the Docker Hub. It validates all push, pull and search requests. This component is closed source.
- The storage back-end: This is where the Docker images are sent and downloaded from. It is provided by the Docker Registry. This component is open source.

## <span id="page-14-0"></span>4.2 Installing and Setting Up Docker Registry

**1.** Install the docker-distribution-registry package:

sudo zypper install docker-distribution-registry

**2.** To automatically start the Docker Registry at boot time:

```
sudo systemctl enable registry
```
**3.** Start the Docker Registry:

sudo systemctl start registry

The Docker Registry configuration is defined inside of /etc/registry/config.yml . With the default configuration the registry listens on ports 5000 and stores the Docker images under /var/lib/docker-registry .

## S Note: Incompatible Versions of Docker Open Source Engine and Docker Registry Docker Registry version 2.3 is not compatible with Docker Registry versions older than

1.10, because v2 manifests were only introduced with Docker Open Source Engine 1.10. As Docker Open Source Engine and Docker Registry can be installed on different boxes, the versions might be incompatible. If you experience communication errors between between Docker Open Source Engine and Docker Registry, update both to the latest versions.

For more details about Docker Registry and its configuration, see the official documentation at: <https://docs.docker.com/registry/> 2.

## <span id="page-15-0"></span>4.3 Limitations

The Docker Registry has two major limitations:

- It lacks any form of authentication. That means everybody with access to the Docker Registry can push and pull images to it. That also includes the possibility to overwrite already existing images.
- There is no way to see which images have been pushed to the Docker Registry. You can manually take notes of what is being stored inside of it. There is also no search functionality, which makes collaboration harder.

<span id="page-15-1"></span>The next section is going to introduce Portus, the solution to all of the problems above.

### 4.4 Portus

Portus is an authentication service and user interface for the Docker Registry. It is an open source project created by SUSE to address all the limitations faced by the local instances of Docker Registry. By combining Portus and Docker Registry, it is possible to have a secure and enterprise ready on-premise version of the Docker Hub.

Portus is accessible for SLE 12 customers as Docker image. To migrate from the RPM package to the Docker image, follow the instructions at <http://port.us.org/docs/migrate-from-rpm.html> a. For more information and documentation about Portus, see: [http://port.us.org/docs/de](http://port.us.org/docs/deploy.html)[ploy.html](http://port.us.org/docs/deploy.html) **7.** 

## <span id="page-16-0"></span>5 Creating Custom Images

For creating your custom image you need a base Docker image of SLES. You can use any of the pre-built SLES images that you can obtain as described in *[Section 5.2, "Customizing SLES Docker](#page-17-0) [Images"](#page-17-0)*.

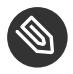

## **Note: No SLES Images in Docker Hub**

Usually you can pull a variety of base Docker images from the [docker hub \(https://](https://hub.docker.com/) [hub.docker.com/\)](https://hub.docker.com/)  $\triangleright$  but that does not apply for SLES. Currently we cannot distribute SLES images for Docker Open Source Engine because there is no way to associate an End-User License Agreement (EULA) to a Docker image. sle2docker enables you to import prebuilt SLES images that you can use for creating base SLES images.

After you obtain your base docker image, you can modify the image by using a Dockerfile (usually placed in the build directory). Then use the standard building tool to create your custom image:

docker build *path\_to\_build\_directory*

For more docker build options please refer to the [official Docker documentation \(https://doc](https://docs.docker.com/engine/reference/commandline/build/)[s.docker.com/engine/reference/commandline/build/\)](https://docs.docker.com/engine/reference/commandline/build/)  $\lambda$ .

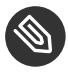

## **S** Note: Dockerizing Your Applications

You may want to write a dockerfile for your own application that should be run inside a docker container. For a procedure refer to *[Chapter 6, Creating Docker Images of Applications](#page-20-0)*.

## <span id="page-16-1"></span>5.1 Obtaining Base SLES Images

You can install pre-built images of SLES by using Zypper:

sudo zypper in sles11sp4-docker-image suse-sles12sp4-image

Pre-built images do not have repositories configured. But when the Docker host has an SLE subscription that provides access to the product used in the image, Zypper will automatically have access to the right repositories.

After the pre-built images are installed, you need to list them using sle2docker to get a proper image name:

sle2docker list

Now you need to activate the pre-built images:

sle2docker activate *PRE-BUILT\_IMAGE\_NAME*

After successful activation, sle2docker will display the name of the Docker image. You can customize the docker image as described in *[Section 5.2, "Customizing SLES Docker Images"](#page-17-0)*.

## <span id="page-17-0"></span>5.2 Customizing SLES Docker Images

The pre-built images do not have any repository configured and do not include any modules or extensions. They contain a [zypper service \(https://github.com/SUSE/container-suseconnect\)](https://github.com/SUSE/container-suseconnect) that contacts either the SUSE Customer Center (SCC) or your Subscription Management Tool (SMT) server, according to the configuration of the SLE host that runs the Docker container. The service obtains the list of repositories available for the product used by the Docker image. You can also directly declare extensions in your Dockerfile (for details refer to *[Section 5.2.3,](#page-19-0) "Adding SLE [Extensions](#page-19-0) and Modules to Images"*.

You do not need to add any credentials to the Docker image because the machine credentials are automatically injected into the container by the Docker daemon. They are injected inside of the /run/secrets directory. The same applies to the /etc/SUSEConnect file of the host system, which is automatically injected into the /run/secrets directory.

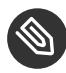

## **Note: Credentials and Security**

The contents of the /run/secrets directory are never committed to a Docker image, hence there is no risk of your credentials leaking.

To obtain the list of repositories use the following command:

zypper ref -s

It will automatically add all the repositories to your container. For each repository added to the system a new file will be created under /etc/zypp/repos.d. The URLs of these repositories include an access token that automatically expires after 12 hours. To renew the token call the **zypper ref -s** command. It is secure to commit these files to a Docker image.

If you want to use a different set of credentials, place a custom /etc/zypp/credentials.d/SC-Ccredentials file inside of the Docker image. It contains the machine credentials that have the subscription you want to use. The same applies to the SUSEConnect file: to override the file available on the host system that is running the Docker container, add a custom  $/etc/$ SUSEConnect file inside of the Docker image.

Now you can create a custom Docker image by using a Dockerfile . If you want to create a custom SLE 12 image, please refer to *Section 5.2.1, ["Creating](#page-18-0) a Custom SLE 12 Image"*. If you want to create a custom SLE 11 SP4 Docker image, please refer to *[Section 5.2.2, "Creating a Custom SLE 11](#page-18-1) SP4 [Image"](#page-18-1)*. In case you would like to move your application to a Docker container, please refer to *[Chapter 6, Creating Docker Images of Applications](#page-20-0)*.

### <span id="page-18-0"></span>5.2.1 Creating a Custom SLE 12 Image

The following Dockerfile creates a simple Docker image based on SLE 12 SP4:

```
FROM suse/sles12sp4:latest
RUN zypper ref -s
RUN zypper -n in vim
```
When the Docker host machine is registered against an internal SMT server, the Docker image requires the SSL certificate used by SMT:

```
FROM suse/sles12sp4:latest
# Import the crt file of our private SMT server
ADD http://smt.test.lan/smt.crt /etc/pki/trust/anchors/smt.crt
RUN update-ca-certificates
RUN zypper ref -s
RUN zypper -n in vim
```
### <span id="page-18-1"></span>5.2.2 Creating a Custom SLE 11 SP4 Image

The following Dockerfile creates a simple Docker image based on SLE 11 SP4:

FROM suse/sles11sp4:latest RUN zypper ref -s

When the Docker host machine is registered against an internal SMT server, the Docker image requires the SSL certificate used by SMT:

```
FROM suse/sles11sp4:latest
```

```
# Import the crt file of our private SMT server
ADD http://smt.test.lan/smt.crt /etc/ssl/certs/smt.pem
RUN c_rehash /etc/ssl/certs
RUN zypper ref -s
RUN zypper -n in vim
```
### <span id="page-19-0"></span>5.2.3 Adding SLE Extensions and Modules to Images

You may have subscriptions to SLE extensions or modules that you would like to use in your custom image. To add them to the Docker image, proceed as follows:

**PROCEDURE 5.1: ADDING EXTENSION AND MODULES**

**1.** Add the following into your Dockerfile :

ADD \*.repo /etc/zypp/repos.d/ ADD \*.service /etc/zypp/services.d RUN zypper refs && zypper refresh

2. Copy all .service and .repo files that you will use into the directory where you will build the Docker image from the Dockerfile .

## <span id="page-20-0"></span>6 Creating Docker Images of Applications

Docker Open Source Engine is a technology that can help you to minimize resources used to run or build your applications. There are several types of applications that are suitable to run inside a Docker container like daemons, Web pages or applications that expose ports for communication. You can use Docker Open Source Engine to automate building and deployment processes by adding the build process into a Docker image, then building the image and then running containers based on that image.

Running your application inside a Docker container provides you with the following advantages:

- You can minimize the runtime environment of the application as you can add to the Docker image of the application just the required processes and applications.
- The image with your application is portable across machines also with different Linux host systems.
- You can share the image of your application by using a repository.
- You can use different versions of required packages in the container than the host system uses without having problems with dependencies.
- You can run several instances of the same application that are completely independent from each other.

Using Docker Open Source Engine for building of applications provides the following features:

- You can prepare a complete building image.
- Your build always runs in the same environment.
- Your developers can test their code in the same environment as used in production.
- You can set up an automated building process.

The following section provides you with examples and tips on how to create Docker images of your applications. Prior to reading further, make sure that you have activated your SLES base Docker image as described in *[Section 5.1, "Obtaining Base SLES Images"](#page-16-1)*.

## <span id="page-21-0"></span>6.1 Running an Application with Specific Package Versions

You may face a problem that your application uses a specific version of a package that is different from the package installed on the system that should run your application. You can modify your application to work with another version or you may create a Docker image with that particular package version. The following example of a Dockerfile shows an image based on a current version of SLES but with an older version of the example package

```
FROM suse/sles12sp4:latest
MAINTAINER Tux
RUN zypper ref && zypper in -f example-1.0.0-0
COPY application.rpm /tmp/
RUN zypper --non-interactive in /tmp/application.rpm
ENTRYPOINT ["/etc/bin/application"]
CMD ["-i"]
```
Now you can build the image by running in the same directory as the Dockerfile resides:

docker build --tag tux application: latest .

The Dockerfile example shown above performs the following operations during the **docker build** :

- **1.** Updates the SLES repositories.
- **2.** Installs the desired version of the example package.
- **3.** Copies your application package to the image. The source RPM must be placed in the build context.
- **4.** Unpacks your application.
- **5.** The last two steps run your application after a container is started.

After a successful build of the tux\_application image, you can start a container based on your new image:

docker run -it --name application instance tux application:latest

<span id="page-22-0"></span>You have created a container that runs a single instance of your application. Bear in mind that after closing the application, the Docker container exits as well.

## 6.2 Running Applications with Specific Configuration

You may need to run an application that is delivered in a standard package accessible through SLES repositories but you may need to use a different configuration or use specific environment variables. In case you would like to run several instances of the application with non-standard configuration, you can create your own image that will pass the custom configuration to the application.

An example with the *example* application follows:

```
FROM suse/sles12sp4:latest
RUN zypper ref && zypper --non-interactive in example
ENV BACKUP=/backup
RUN mkdir -p $BACKUP
COPY configuration_example /etc/example/
ENTRYPOINT ["/etc/bin/example"]
```
The above example Dockerfile results in the following operations:

- **1.** Refreshing of repositories and installation of the *example*.
- **2.** Sets a BACKUP environment variable (the variable persists to containers started from the image). You can always overwrite the value of the variable with a new one while running the container by specifying a new value.
- **3.** Creates the directory /backup .
- **4.** Copies the configuration\_example to the image.
- **5.** Runs the *example* application.

Now you can build the image and after a successful build, you can run a container based on your image.

## <span id="page-23-0"></span>6.3 Sharing Data between an Application and the Host System

You may run an application that needs to share data between the application's container and the host file system. Docker Open Source Engine enables you to do data sharing by using volumes. You can declare a mount point directly in the Dockerfile . But you cannot specify a directory on the host system in the Dockerfile as the directory may not be accessible at the build time. You can find the mounted directory in the /var/lib/docker/volumes/ directory on the host system.

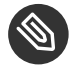

### **S** Note: Discarding Changes to the Directory to Be Shared

After you declare a mount point by using the VOLUME instruction, all your changes performed (by using the RUN instruction) to the directory will be discarded. After the declaration, the volume is part of a temporary container that is then removed after a successful build. In case you need to e.g. change permissions, perform the change before you declare the directory as a mount point in the Dockerfile .

You can specify a particular mount point on the host system when running a container by using the -v option:

docker run -it --name testing -v /home/tux/data:/data sles12sp4:latest /bin/bash

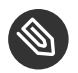

### Note

Using the -v option overwrites the VOLUME instruction if you specify the same mount point in the container.

Now let's create an example image with a Web server that will read Web content from the host's file system. The Dockerfile could look as follows:

```
FROM suse/sles12sp4:latest
RUN zypper ref && zypper --non-interactive in apache2
COPY apache2 /etc/sysconfig/
```

```
RUN chown -R admin /data
EXPOSE 80
VOLUME /data
ENTRYPOINT ["apache2ctl"]
```
The example above installs the Apache Web server to the image and copies all your configuration to the image. The data directory will be owned by the *admin* user and will be used as a mount point to store your web pages.

## <span id="page-24-0"></span>6.4 Applications Running in the Background

Your application may need to run in the background as a daemon or as an application exposing ports for communication. In that case a typical Docker Open Source Engine container may be run in background. An example Dockerfile for an Apache2 server exposing a port looks as follows:

<span id="page-24-6"></span>**EXAMPLE 6.1:** Dockerfile **FOR AN APACHE2 WEB SERVER**

```
FROM suse/sles12sp4:latest 1
MAINTAINER tux 2
RUN zypper ref -s && zypper --non-interactive in apache2
RUN echo "The Web Server is running" > /srv/www/htdocs/test.html 3
# COPY data/* /srv/www/htdocs/ 4
EXPOSE 80 5
ENTRYPOINT ["/usr/sbin/httpd"]
CMD ["-D", "FOREGROUND"]
```
- <span id="page-24-5"></span>**[1](#page-24-1)** Base image, taken from *[Section 5.1, "Obtaining Base SLES Images"](#page-16-1)*.
- **[2](#page-24-2)** Optional maintainer of the image.
- **[3](#page-24-3)** The test line for debugging purposes; can be removed if everything works as expected.
- **[4](#page-24-4)** The copy instruction to copy your own data to the server's directory. Currently, this line is disabled due to the hash mark in the first column.
- **[5](#page-24-5)** The exposed port for the Apache Web server.

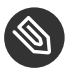

## Note: Check for Running Apache2 Instances on Your Host

Make sure that you do not have any Apache2 server instances running on your host. The Docker container would not serve any data if you have a host Apache2 server running. Remove or stop any Apache2 servers on your host.

To use the container, proceed as follows:

<span id="page-25-1"></span>**PROCEDURE 6.1: TESTING THE APACHE2 WEB SERVER**

- **1.** Prepare for the build process:
	- **a.** Make sure you have installed the SUSE Linux Enterprise images as described in *[Sec](#page-16-1)[tion 5.1, "Obtaining Base SLES Images"](#page-16-1)*.
	- **b.** Save the Dockerfile from *[Example 6.1, "](#page-24-6)*Dockerfile *for an Apache2 Web Server"* to a directory docker .
	- **c.** Create your HTML files inside docker/data. Anything you put in this directory is copied to the Docker image and as such exposed on your Web server.
- <span id="page-25-0"></span>**2.** Build the container. Set a tag for your image with the -t option (here tux/apache2 , but you can use any name you want):

sudo docker build -t tux/apache2 .

Docker Open Source Engine refreshes repositories and installs the Apache2 server as it is not installed by default in the SLES Docker image.

**3.** Run the image in "detached" mode:

docker run --detach --interactive --tty tux/apache2

Docker Open Source Engine responds with the container ID, for example:

7bd674eb196d330d50f8a3cfc2bc61a243a4a535390767250b11a7886134ab93

4. Open a Web browser and enter in the text field http://localhost:80/test.html.You should see the output The Web Server is running .

With the last procedure, you have built an image which was used to test the build process and the Apache2 Web server. If everything was successful, use the following steps to serve your data through the Apache2 Web server:

**PROCEDURE 6.2: CREATING A DOCKER CONTAINER WITH YOUR OWN DATA**

**1.** Stop and remove the previous container with:

```
docker ps --latest
CONTAINER ID TMAGE COMMAND [...]
afee0124a0c7 tux/apache2 "/usr/sbin/httpd -..." [...]
docker rm --force afee0124a0c7
```
- **2.** Remove or disable the echo line **[3](#page-24-3)** in *[Example 6.1, "](#page-24-6)*Dockerfile *for an Apache2 Web Server"* and remove the hash character in the first column of the copy line  $\bullet$ .
- **3.** Rebuild the image as described in *[Step 2](#page-25-0)* of *[Procedure 6.1](#page-25-1)*.
- **4.** Run the image in "detached" mode:

```
docker run --detach --interactive --tty tux/apache2
```
Docker Open Source Engine responds with the container ID, for example:

```
e43fff4ae9832ecdb7677c058a73039d7610c32145a1d9b6ad0a4ed52b5c4dc7
```
You can now access your data at http://localhost:80 . If you do not want to copy your data into the Docker container, share a specific directory on your host. Refer to [https://docs.dock](https://docs.docker.com/storage/volumes/)[er.com/storage/volumes/](https://docs.docker.com/storage/volumes/) **T** for more information.

## <span id="page-27-0"></span>7 Working with Containers

After you have created your images, you can start your containers based on that image. You can run an instance of the image by using the **docker run** command. The Docker Open Source Engine then creates and starts the container. The command **docker run** takes several arguments:

- A container name it is recommended to name your container.
- Specify a user to use in your container.
- Define a mount point.
- Specify a particular host name, etc.

The container typically exits if its main process finishes. For example, if your container starts a particular application, as soon as you quit the application, the container exits. You can start the container again by running:

docker start -ai <container name>

You may need to remove unused containers, you can achieve this by using:

<span id="page-27-1"></span>docker rm <container name>

## 7.1 Linking Containers

Docker Open Source Engine enables you to link containers together which allows for communication between containers on the same host server. If you use the standard networking model, you can link containers by using the --link option when running containers:

First create a container to link to:

docker run -d --name sles sles12sp4 /bin/bash

Then create a container that will link to the *sles* container:

docker run --link sles:sles sles12sp4 /bin/bash

The container that links to *sles* has defined environment variables that enable connecting to the linked container.

## <span id="page-28-0"></span>A Documentation Updates

This chapter lists content changes for this document. This manual was updated on the following dates:

- *[Section A.1, "October 2018 \(Maintenance Release of SUSE Linux Enterprise Server 12 SP3\)"](#page-28-1)*
- *[Section A.2, "September 2017 \(Initial Release of SUSE Linux Enterprise Server 12 SP3\)"](#page-29-0)*
- <span id="page-28-1"></span>*[Section A.3, "November 2016 \(Initial Release of SUSE Linux Enterprise Server 12 SP2\)"](#page-29-1)*

## A.1 October 2018 (Maintenance Release of SUSE Linux Enterprise Server 12 SP3)

### **General Changes to the Documentation**

Improved consistency of Docker terminology throughout the documentation. This includes renaming a guide to *Docker Open Source Engine Guide*.

### **Bugfixes**

- Portus is no longer technical preview only, hence removed this sentence from *[Sec](#page-15-1)[tion 4.4, "Portus"](#page-15-1)* ([https://bugzilla.suse.com/show\\_bug.cgi?id=1098836](https://bugzilla.suse.com/show_bug.cgi?id=1098836) **a**).
- In *Section 5.2.2, ["Creating](#page-18-1) a Custom SLE 11 SP4 Image"*, updated the example to SUSE Linux Enterprise Server 11 SP4 ([https://bugzilla.suse.com/show\\_bug.cgi?id=1088500](https://bugzilla.suse.com/show_bug.cgi?id=1088500) a).
- Used a more suitable example for background applications ( apache2 rather than postfix ) in *[Section 6.4, "Applications Running in the Background"](#page-24-0)* ([https://bugzil](https://bugzilla.suse.com/show_bug.cgi?id=1084275)[la.suse.com/show\\_bug.cgi?id=1084275](https://bugzilla.suse.com/show_bug.cgi?id=1084275) **a**).
- In *[Section 4.4, "Portus"](#page-15-1)*, updated the link to the upstream Portus documentation and removed the installation procedure, because Portus is now provided as a Docker image ([https://bugzilla.suse.com/show\\_bug.cgi?id=1080879](https://bugzilla.suse.com/show_bug.cgi?id=1080879) 2).
- Switched the example application for creating a Docker container from postfix to Apache ([https://bugzilla.suse.com/show\\_bug.cgi?id=1080879](https://bugzilla.suse.com/show_bug.cgi?id=1080879) a).
- Corrected the name of pre-built packages for SLE 12 SP3 in *[Section 5.1, "Obtaining Base](#page-16-1) [SLES Images"](#page-16-1)* ([https://bugzilla.suse.com/show\\_bug.cgi?id=1064156](https://bugzilla.suse.com/show_bug.cgi?id=1064156) **7**).
- Corrected package name from Portus to portus ([https://bugzil](https://bugzilla.suse.com/show_bug.cgi?id=1058365)[la.suse.com/show\\_bug.cgi?id=1058365](https://bugzilla.suse.com/show_bug.cgi?id=1058365) **7).**
- Adjusted names of base images to latest product versions ([https://bugzil](https://bugzilla.suse.com/show_bug.cgi?id=1050754)[la.suse.com/show\\_bug.cgi?id=1050754](https://bugzilla.suse.com/show_bug.cgi?id=1050754) 2).
- There is no need to disable copy-on-write for a /var/lib/docker partition on Btrfs, see *[Section 1.2.1, "Container Drivers"](#page-6-2)* (<Doc Comment #34198> ).

## <span id="page-29-0"></span>A.2 September 2017 (Initial Release of SUSE Linux Enterprise Server 12 SP3)

### **General**

- Numerous small fixes and additions to the documentation, based on technical feedback.
- Removed all references to the faillog package, which is no longer shipped ([https://](https://bugzilla.suse.com/show_bug.cgi?id=710788) [bugzilla.suse.com/show\\_bug.cgi?id=710788](https://bugzilla.suse.com/show_bug.cgi?id=710788) 2).

### *[Chapter 1, Docker](#page-4-0) Open Source Engine Overview*

Added container orchestration description to *Section 1.1, ["Docker](#page-6-0) Open Source Engine [Architecture"](#page-6-0)*.

### **Bugfixes**

- In *Section 5.2.3, "Adding SLE [Extensions](#page-19-0) and Modules to Images"*, added a procedure for adding extensions to custom images ([https://bugzilla.suse.com/show\\_bug.c](https://bugzilla.suse.com/show_bug.cgi?id=1029270)[gi?id=1029270](https://bugzilla.suse.com/show_bug.cgi?id=1029270) **7).**
- Adjusted names of base images to latest product versions ([https://bugzil](https://bugzilla.suse.com/show_bug.cgi?id=1050754)[la.suse.com/show\\_bug.cgi?id=1050754](https://bugzilla.suse.com/show_bug.cgi?id=1050754) **a**).

## <span id="page-29-1"></span>A.3 November 2016 (Initial Release of SUSE Linux Enterprise Server 12 SP2)

### **General**

- The e-mail address for documentation feedback has changed to docteam@suse.com .
- The documentation for Docker Open Source Engine has been enhanced and renamed to *Docker Guide*.

### **General Changes to this Guide**

- Added *[Chapter 1, Docker](#page-4-0) Open Source Engine Overview*.
- Updated *[Chapter 2, Docker](#page-9-0) Open Source Engine Installation* (Fate #321136).
- Added *[Chapter 6, Creating Docker Images of Applications](#page-20-0)* (Fate #319368).
- Added *[Chapter 7, Working with Containers](#page-27-0)*.

### **Bugfixes**

- Rephrased text about restricting access to Docker images ([https://bugzil](https://bugzilla.suse.com/show_bug.cgi?id=947502)[la.suse.com/show\\_bug.cgi?id=947502](https://bugzilla.suse.com/show_bug.cgi?id=947502) **a**).
- Added configuration for SSL to installation chapter ([https://bugzil](https://bugzilla.suse.com/show_bug.cgi?id=993115)[la.suse.com/show\\_bug.cgi?id=993115](https://bugzilla.suse.com/show_bug.cgi?id=993115) - 2).

### <span id="page-31-0"></span>B GNU Licenses

### This appendix contains the GNU Free Documentation License version 1.2.

#### <span id="page-31-1"></span>**GNU Free Documentation License**

Copyright (C) 2000, 2001, 2002 Free Software Foundation, Inc. 51 Franklin St, Fifth Floor, Boston, MA 02110-1301 USA. Everyone is permitted to copy and distribute verbatim copies of this license document, but changing it is not allowed.

#### 0. PREAMBLE

The purpose of this License is to make a manual, textbook, or other functional and useful document "free" in the sense of freedom: to assure everyone the effective freedom to copy and redistribute it, with or without modifying it, either commercially or non-commercially. Secondarily, this License preserves for the author and publisher a way to get credit for their work, while not being considered responsible for modifications made by others.

This License is a kind of "copyleft", which means that derivative works of the document must themselves be free in the same sense. It complements the GNU General Public License, which is a copyleft license designed for free software.

We have designed this License to use it for manuals for free software, because free software needs free documentation: a free program should come with manuals providing the same freedoms that the software does. But this License is not limited to software manuals; it can be used for any textual work, regardless of subject matter or whether it is published as a printed book. We recommend this License principally for works whose purpose is instruction or reference.

#### 1. APPLICABILITY AND DEFINITIONS

This License applies to any manual or other work, in any medium, that contains a notice placed by the copyright holder saying it can be distributed under the terms of this License. Such a notice grants a world-wide, royalty-free license, unlimited in duration, to use that work under the conditions stated herein. The "Document", below, refers to any such manual or work. Any member of the public is a licensee, and is addressed as "you". You accept the license if you copy, modify or distribute the work in a way requiring permission under copyright law.

A "Modified Version" of the Document means any work containing the Document or a portion of it, either copied verbatim, or with modifications and/or translated into another language.

A "Secondary Section" is a named appendix or a front-matter section of the Document that deals exclusively with the relationship of the publishers or authors of the Document to the Document's overall subject (or to related matters) and contains nothing that could fall directly within that overall subject. (Thus, if the Document is in part a textbook of mathematics, a Secondary Section may not explain any mathematics.) The relationship could be a matter of historical connection with the subject or with related matters, or of legal, commercial, philosophical, ethical or political position regarding them.

The "Invariant Sections" are certain Secondary Sections whose titles are designated, as being those of Invariant Sections, in the notice that says that the Document is released under this License. If a section does not fit the above definition of Secondary then it is not allowed to be designated as Invariant. The Document may contain zero Invariant Sections. If the Document does not identify any Invariant Sections then there are none.

The "Cover Texts" are certain short passages of text that are listed, as Front-Cover Texts or Back-Cover Texts, in the notice that says that the Document is released under this License. A Front-Cover Text may be at most 5 words, and a Back-Cover Text may be at most 25 words.

A "Transparent" copy of the Document means a machine-readable copy, represented in a format whose specification is available to the general public, that is suitable for revising the document straightforwardly with generic text editors or (for images composed of pixels) generic paint programs or (for drawings) some widely available drawing editor, and that is suitable for input to text formatters or for automatic translation to a variety of formats suitable for input to text formatters. A copy made in an otherwise Transparent file format whose markup, or absence of markup, has been arranged to thwart or discourage subsequent modification by readers is not Transparent. An image format is not Transparent if used for any substantial amount of text. A copy that is not "Transparent" is called "Opaque".

Examples of suitable formats for Transparent copies include plain ASCII without markup, Texinfo input format, LaTeX input format, SGML or XML using a publicly available DTD, and standard-conforming simple HTML, PostScript or PDF designed for human modification. Examples of transparent image formats include PNG, XCF and JPG. Opaque formats include proprietary formats that can be read and edited only by proprietary word processors, SGML or XML for which the DTD and/or processing tools are not generally available, and the machine-generated HTML, PostScript or PDF produced by some word processors for output purposes only.

The "Title Page" means, for a printed book, the title page itself, plus such following pages as are needed to hold, legibly, the material this License requires to appear in the title page. For works in formats which do not have any title page as such, "Title Page" means the text near the most prominent appearance of the work's title, preceding the beginning of the body of the text.

A section "Entitled XYZ" means a named subunit of the Document whose title either is precisely XYZ or contains XYZ in parentheses following text that translates XYZ in another language. (Here XYZ stands for a specific section name mentioned below, such as "Acknowledgements", "Dedications", "Endorsements", or "History".) To "Preserve the Title" of such a section when you modify the Document means that it remains a section "Entitled XYZ" according to this definition.

The Document may include Warranty Disclaimers next to the notice which states that this License applies to the Document. These Warranty Disclaimers are considered to be included by reference in this License, but only as regards disclaiming warranties: any other implication that these Warranty Disclaimers may have is void and has no effect on the meaning of this License.

#### 2. VERBATIM COPYING

You may copy and distribute the Document in any medium, either commercially or noncommercially, provided that this License, the copyright notices, and the license notice saying this License applies to the Document are reproduced in all copies, and that you add no other conditions whatsoever to those of this License. You may not use technical measures to obstruct or control the reading or further copying of the copies you make or distribute. However, you may accept compensation in exchange for copies. If you distribute a large enough number of copies you must also follow the conditions in section 3.

You may also lend copies, under the same conditions stated above, and you may publicly display copies.

#### 3. COPYING IN QUANTITY

If you publish printed copies (or copies in media that commonly have printed covers) of the Document, numbering more than 100, and the Document's license notice requires Cover Texts, you must enclose the copies in covers that carry, clearly and legibly, all these Cover Texts: Front-Cover Texts on the front cover, and Back-Cover Texts on the back cover. Both covers must also clearly and legibly identify you as the publisher of these copies. The front cover must present the full title with all words of the title equally prominent and visible. You may add other material on the covers in addition. Copying with changes limited to the covers, as long as they preserve the title of the Document and satisfy these conditions, can be treated as verbatim copying in other respects.

If the required texts for either cover are too voluminous to fit legibly, you should put the first ones listed (as many as fit reasonably) on the actual cover, and continue the rest onto adjacent pages.

If you publish or distribute Opaque copies of the Document numbering more than 100, you must either include a machine-readable Transparent copy along with each Opaque copy, or state in or with each Opaque copy a computer-network location from which the general network-using public has access to download using public-standard network protocols a complete Transparent copy of the Document, free of added material. If you use the latter option, you must take reasonably prudent steps, when you begin distribution of Opaque copies in quantity, to ensure that this Transparent copy will remain thus accessible at the stated location until at least one year after the last time you distribute an Opaque copy (directly or through your agents or retailers) of that edition to the public.

It is requested, but not required, that you contact the authors of the Document well before redistributing any large number of copies, to give them a chance to provide you with an updated version of the Document.

#### 4. MODIFICATIONS

You may copy and distribute a Modified Version of the Document under the conditions of sections 2 and 3 above, provided that you release the Modified Version under precisely this License, with the Modified Version filling the role of the Document, thus licensing distribution and modification of the Modified Version to whoever possesses a copy of it. In addition, you must do these things in the Modified Version:

- **A.** Use in the Title Page (and on the covers, if any) a title distinct from that of the Document, and from those of previous versions (which should, if there were any, be listed in the History section of the Document). You may use the same title as a previous version if the original publisher of that version gives permission.
- **B.** List on the Title Page, as authors, one or more persons or entities responsible for authorship of the modifications in the Modified Version, together with at least five of the principal authors of the Document (all of its principal authors, if it has fewer than five), unless they release you from this requirement.
- **C.** State on the Title page the name of the publisher of the Modified Version, as the publisher.
- **D.** Preserve all the copyright notices of the Document.
- **E.** Add an appropriate copyright notice for your modifications adjacent to the other copyright notices.
- **F.** Include, immediately after the copyright notices, a license notice giving the public permission to use the Modified Version under the terms of this License, in the form shown in the Addendum below.
- **G.** Preserve in that license notice the full lists of Invariant Sections and required Cover Texts given in the Document's license notice.
- **H.** Include an unaltered copy of this License.
- **I.** Preserve the section Entitled "History", Preserve its Title, and add to it an item stating at least the title, year, new authors, and publisher of the Modified Version as given on the Title Page. If there is no section Entitled "History" in the Document, create one stating the title, year, authors, and publisher of the Document as given on its Title Page, then add an item describing the Modified Version as stated in the previous sentence.
- **J.** Preserve the network location, if any, given in the Document for public access to a Transparent copy of the Document, and likewise the network locations given in the Document for previous versions it was based on. These may be placed in the "History" section. You may omit a network location for a work that was published at least four years before the Document itself, or if the original publisher of the version it refers to gives permission.
- **K.** For any section Entitled "Acknowledgements" or "Dedications", Preserve the Title of the section, and preserve in the section all the substance and tone of each of the contributor acknowledgements and/or dedications given therein.
- **L.** Preserve all the Invariant Sections of the Document, unaltered in their text and in their titles. Section numbers or the equivalent are not considered part of the section titles.
- **M.** Delete any section Entitled "Endorsements". Such a section may not be included in the Modified Version.
- **N.** Do not retitle any existing section to be Entitled "Endorsements" or to conflict in title with any Invariant Section.
- **O.** Preserve any Warranty Disclaimers.

If the Modified Version includes new front-matter sections or appendices that qualify as Secondary Sections and contain no material copied from the Document, you may at your option designate some or all of these sections as invariant. To do this, add their titles to the list of Invariant Sections in the Modified Version's license notice. These titles must be distinct from any other section titles.

You may add a section Entitled "Endorsements", provided it contains nothing but endorsements of your Modified Version by various parties--for example, statements of peer review or that the text has been approved by an organization as the authoritative definition of a standard.

You may add a passage of up to five words as a Front-Cover Text, and a passage of up to 25 words as a Back-Cover Text, to the end of the list of Cover Texts in the Modified Version. Only one passage of Front-Cover Text and one of Back-Cover Text may be added by (or through arrangements made by) any one entity. If the Document already includes a cover text for the same cover, previously added by you or by arrangement made by the same entity you are acting on behalf of, you may not add another; but you may replace the old one, on explicit permission from the previous publisher that added the old one.

The author(s) and publisher(s) of the Document do not by this License give permission to use their names for publicity for or to assert or imply endorsement of any Modified Version.

#### 5. COMBINING DOCUMENTS

You may combine the Document with other documents released under this License, under the terms defined in section 4 above for modified versions, provided that you include in the combination all of the Invariant Sections of all of the original documents, unmodified, and list them all as Invariant Sections of your combined work in its license notice, and that you preserve all their Warranty Disclaimers.

The combined work need only contain one copy of this License, and multiple identical Invariant Sections may be replaced with a single copy. If there are multiple Invariant Sections with the same name but different contents, make the title of each such section unique by adding at the end of it, in parentheses, the name of the original author or publisher of that section if known, or else a unique number. Make the same adjustment to the section titles in the list of Invariant Sections in the license notice of the combined work.

In the combination, you must combine any sections Entitled "History" in the various original documents, forming one section Entitled "History"; likewise combine any sections Entitled "Acknowledgements", and any sections Entitled "Dedications". You must delete all sections Entitled "Endorsements".

#### 6. COLLECTIONS OF DOCUMENTS

You may make a collection consisting of the Document and other documents released under this License, and replace the individual copies of this License in the various documents with a single copy that is included in the collection, provided that you follow the rules of this License for verbatim copying of each of the documents in all other respects.

You may extract a single document from such a collection, and distribute it individually under this License, provided you insert a copy of this License into the extracted document, and follow this License in all other respects regarding verbatim copying of that document.

#### 7. AGGREGATION WITH INDEPENDENT WORKS

A compilation of the Document or its derivatives with other separate and independent documents or works, in or on a volume of a storage or distribution medium, is called an "aggregate" if the copyright resulting from the compilation is not used to limit the legal rights of the compilation's users beyond what the individual works permit. When the Document is included in an aggregate, this License does not apply to the other works in the aggregate which are not themselves derivative works of the Document.

If the Cover Text requirement of section 3 is applicable to these copies of the Document, then if the Document is less than one half of the entire aggregate, the Document's Cover Texts may be placed on covers that bracket the Document within the aggregate, or the electronic equivalent of covers if the Document is in electronic form. Otherwise they must appear on printed covers that bracket the whole aggregate.

#### 8. TRANSLATION

Translation is considered a kind of modification, so you may distribute translations of the Document under the terms of section 4. Replacing Invariant Sections with translations requires special permission from their copyright holders, but you may include translations of some or all Invariant Sections in addition to the original versions of these Invariant Sections. You may include a translation of this License, and all the license notices in the Document, and any Warranty Disclaimers, provided that you also include the original English version of this License and the original versions of those notices and disclaimers. In case of a disagreement between the translation and the original version of this License or a notice or disclaimer, the original version will prevail.

If a section in the Document is Entitled "Acknowledgements", "Dedications", or "History", the requirement (section 4) to Preserve its Title (section 1) will typically require changing the actual title.

#### 9. TERMINATION

You may not copy, modify, sublicense, or distribute the Document except as expressly provided for under this License. Any other attempt to copy, modify, sublicense or distribute the Document is void, and will automatically terminate your rights under this License. However, parties who have received copies, or rights, from you under this License will not have their licenses terminated so long as such parties remain in full compliance.

#### 10. FUTURE REVISIONS OF THIS LICENSE

The Free Software Foundation may publish new, revised versions of the GNU Free Documentation License from time to time. Such new versions will be similar in spirit to the present version, but may differ in detail to address new problems or concerns. See [http://www.gnu.org/](http://www.gnu.org/copyleft/) [copyleft/](http://www.gnu.org/copyleft/) 2.

Each version of the License is given a distinguishing version number. If the Document specifies that a particular numbered version of this License "or any later version" applies to it, you have the option of following the terms and conditions either of that specified version or of any later version that has been published (not as a draft) by the Free Software Foundation. If the Document does not specify a version number of this License, you may choose any version ever published (not as a draft) by the Free Software Foundation.

ADDENDUM: How to use this License for your documents

Copyright (c) YEAR YOUR NAME. Permission is granted to copy, distribute and/or modify this document under the terms of the GNU Free Documentation License, Version 1.2 or any later version published by the Free Software Foundation; with no Invariant Sections, no Front-Cover Texts, and no Back-Cover Texts. A copy of the license is included in the section entitled "GNU Free Documentation License".

If you have Invariant Sections, Front-Cover Texts and Back-Cover Texts, replace the "with...Texts." line with this:

with the Invariant Sections being LIST THEIR TITLES, with the Front-Cover Texts being LIST, and with the Back-Cover Texts being LIST.

If you have Invariant Sections without Cover Texts, or some other combination of the three, merge those two alternatives to suit the situation.

If your document contains nontrivial examples of program code, we recommend releasing these examples in parallel under your choice of free software license, such as the GNU General Public License, to permit their use in free software.